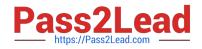

# NS0-193<sup>Q&As</sup>

NetApp Certified Support Engineer

# Pass NetApp NS0-193 Exam with 100% Guarantee

Free Download Real Questions & Answers **PDF** and **VCE** file from:

https://www.pass2lead.com/ns0-193.html

100% Passing Guarantee 100% Money Back Assurance

Following Questions and Answers are all new published by NetApp Official Exam Center

Instant Download After Purchase

100% Money Back Guarantee

- 😳 365 Days Free Update
- 800,000+ Satisfied Customers

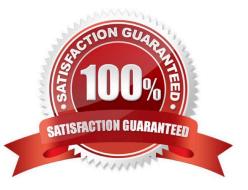

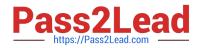

### **QUESTION 1**

A customer fails to see any disks in SnapDrive for Windows but they do see them in File Explorer. Which two statements describe what you should do to solve this problem? (Choose two.)

- A. Unmap and map all the LUNs back to the Windows machine.
- B. Perform a rescan from the Disk Management MMC.
- C. Verify that the transport protocol is set to HTTPS.
- D. Restart the SnapDrive for Windows service.

Correct Answer: BD

Reference: https://community.netapp.com/t5/Data-Backup-and-Recovery-Discussions/Can-t-see-anydisks-in-SnapDrive/td-p/71640

# **QUESTION 2**

Click the Exhibit button.

| Vserver                                    | Volume                                 | Aggregate                  | State  | туре                                                                                                    | Size                                     | Available                      | Used%                  |
|--------------------------------------------|----------------------------------------|----------------------------|--------|----------------------------------------------------------------------------------------------------|------------------------------------------|--------------------------------|------------------------|
| lab-fs2<br>lab-fs2                         | lab_fs2_root<br>lab_fs2_root           |                            | online | RW                                                                                                    | 1GB                                      | 970.9MB                        | 5%                     |
| lab-fs2                                    | lab fs2 root                           | aggr1_01<br>la02           | online | LS                                                                                                    | 1GB                                      | 970.9MB                        | 5%                     |
|                                            |                                        | aggr1 02                   | online | LS                                                                                                    | 1GB                                      | 970.9MB                        | 5%                     |
| lab-fs2                                    | projectX                               | aggr1 02                   | online | RW                                                                                                    | 100GB                                    | 95.00GB                        | 54                     |
| lab-fs2                                    | public                                 | aggr1 01                   | online | RW                                                                                                    | 50GB                                     | 25.00GB                        | 50%                    |
| 5 entries                                  | were display                           |                            |        |                                                                                                    |                                          |                                |                        |
|                                            |                                        | <b>6</b>                   |        | 1.1.6.0                                                                                                    |                                          |                                |                        |
| Vserver                                    | <pre>:&gt; vserver ci:<br/>Share</pre> | rs snare sn<br>Path        |        | Properties                                                                                                    | Commen                                   | t ACL                          |                        |
|                                            |                                        |                            |        |                                                                                                    |                                          |                                |                        |
|                                            |                                        |                            |        |                                                                                                    |                                          |                                |                        |
| lab-fs2                                    | admin\$                                | /                          |        | browsable                                                                                                    | -                                        |                                |                        |
| lab-fs2<br>lab-fs2                         | admin\$<br>c\$                         | ····· /                    |        | browsable<br>oplocks                                                                                                    | -                                        | -<br>BUILTIN                   | Administrators         |
|                                            | c\$                                    | ;                          |        |                                                                                                    |                                          | -<br>BUILTIN                   | \Administrators        |
| lab-fs2                                    | c\$                                    | ;                          |        |                                                                                                    |                                          | -<br>BUILTIN                   | <b>Administrators</b>  |
| lab-fs2                                    | c\$                                    | /                          |        | oplocks<br>browsable<br>changenoti                                                                                           | -<br>fy                                  |                                | <b>Administrators</b>  |
| lab-fs2                                    | c\$                                    | /                          |        | oplocks<br>browsable                                                                                                    | -<br>fy                                  |                                | <b>\Administrators</b> |
| lab-fs2<br>Full Cont                       | c\$                                    | · · · ·                    |        | oplocks<br>browsable<br>changenoti                                                                                           | -<br>fy<br>ous-ver                       |                                | <b>\Administrators</b> |
| lab-fs2<br>Full Cont<br>lab-fs2            | c\$<br>rol                             | / / /                      | jectX  | oplocks<br>browsable<br>changenoti<br>show-previ<br>browsable<br>oplocks                                                     | -<br>fy<br>ous-ver                       | sions<br>-                     | • / Full Control       |
| lab-fs2                                    | c\$<br>rol<br>ipc\$                    | /<br>/<br>/<br>x /pro      | jectX  | oplocks<br>browsable<br>changenoti<br>show-previ<br>browsable<br>oplocks<br>browsable                                        | -<br>fy<br>ous-ver<br>-<br>-             | sions<br>-                     |                        |
| lab-fs2<br>Full Cont<br>lab-fs2            | c\$<br>rol<br>ipc\$                    | /<br>/<br>/<br>x /pro      | jectX  | oplocks<br>browsable<br>changenoti<br>show-previ<br>browsable<br>oplocks<br>browsable<br>changenoti                          | -<br>fy<br>ous-ver<br>-<br>fy            | sions<br>-<br>Everyon          |                        |
| lab-fs2<br>Full Cont<br>lab-fs2            | c\$<br>rol<br>ipc\$                    | /<br>/<br>/<br>x /pro      | jectX  | oplocks<br>browsable<br>changenoti<br>show-previ<br>browsable<br>oplocks<br>browsable                                        | -<br>fy<br>ous-ver<br>-<br>fy            | sions<br>-<br>Everyon          |                        |
| lab-fs2<br>Full Cont<br>lab-fs2<br>lab-fs2 | c\$<br>rol<br>ipc\$                    | / /<br>/<br>x /pro<br>/pub |        | oplocks<br>browsable<br>changenoti<br>show-previ<br>browsable<br>oplocks<br>browsable<br>changenoti<br>show-previ<br>oplocks | -<br>fy<br>ous-ver<br>-<br>fy            | sions<br>-<br>Everyon<br>sions |                        |
| lab-fs2<br>Full Cont<br>lab-fs2<br>lab-fs2 | c\$<br>ipc\$<br>project)               |                            |        | oplocks<br>browsable<br>changenoti<br>show-previ<br>browsable<br>oplocks<br>browsable<br>changenoti<br>show-previ            | -<br>fy<br>ous-ver<br>-<br>fy<br>ous-ver | sions<br>-<br>Everyon<br>sions | e / Full Control       |
| lab-fs2<br>Full Cont<br>lab-fs2            | c\$<br>ipc\$<br>project)               |                            |        | oplocks<br>browsable<br>changenoti<br>show-previ<br>browsable<br>oplocks<br>browsable<br>changenoti<br>show-previ<br>oplocks | -<br>fy<br>-<br>fy<br>ous-ver            | sions<br>-<br>Everyon<br>sions | e / Full Control       |

alphana1::> vserver export-policy rule show -vserver lab-fs2 There are no entries matching your query.

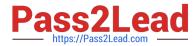

You create a new CIFS share named projectX. Users are unable to see the new share. However, they can see and access the existing share named public.

Referring to the exhibit, what should you do to allow users to access the new projectX share?

- A. Move the projectX volume to aggr1\_01.
- B. Modify the projectX share permissions to allow access.
- C. Create an export policy rule to allow access.
- D. Update the load sharing mirror set.

Correct Answer: C

#### **QUESTION 3**

Click the Exhibit button.

| clusterl | ::> volume | show -field | ds junction-path | ,policy, security-style -vserver NFS |
|----------|------------|-------------|------------------|--------------------------------------|
| vserver  | volume     | policy      | junction-path    | security-style                       |
|          |            |             |                  |                                      |
| NFS      | data01     | access      | /data01          | unix                                 |
| NFS      | svm_root   | default     | 1                | unix                                 |

cluster1::> network route show -vserver NFS There are no entries matching your query.

| cluster1: | :> vserver expo | rt-policy 1 | ule show -vse | erver NFS     |      |
|-----------|-----------------|-------------|---------------|---------------|------|
|           | Policy          | Rule        | Access        | Client        | RO   |
| Vserver   | Name            | Index       | Protocol      | Match         | Rule |
|           |                 |             |               |               |      |
| NFS       | access          | 1           | nfs           | 10.10.10.0/24 | зүз  |

| clusterl::> network i | interface | show | -vserver | NFS |
|-----------------------|-----------|------|----------|-----|
|-----------------------|-----------|------|----------|-----|

|         | Logical    | Status     | Network        | Current     | Currennt | Is   |
|---------|------------|------------|----------------|-------------|----------|------|
| Vserver | Interface  | Admin/Oper | Address/Mask   | Node        | Port     | Home |
|         |            |            |                |             |          |      |
| NFS     | nfs_data01 | up/up      | 10.10.10.10/24 | cluster1-01 | eOd      | true |

clusterl::> vserver nfs show -vserver NFS

Vserver: NFS General NFS Access: true NFS v3: enabled NFS v4.0: enabled

You created an SVM and want to mount volume "data01" from a Windows client with the 10.10.10.50 IP address over NFSv3. However, when you are trying to mount, you are receiving a "permission denied" error.

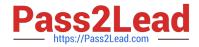

Referring to the exhibit, what caused the error?

- A. The security style must use NTFS when using Windows NFS.
- B. The export policy is missing the client IP.
- C. The root volume has the wrong export policy.
- D. The NFS service is not started.

Correct Answer: A

# **QUESTION 4**

An administrator deployed an ONTAP cluster and configured AutoSupport to use HTTPS. You notice that AutoSupport is not sending triggered messages.

- In this scenario, what are two areas to validate? (Choose two.)
- A. Verify the Network Time Protocol (NTP) configuration.
- B. Verify that the node management LIF is routable.
- C. Verify that the Service Processor (SP) is routable.
- D. Verify the DNS configuration.

Correct Answer: AD

#### **QUESTION 5**

A customer reported an issue that requires more detailed diagnosis than what is provided in an AutoSupport message. The NetApp technical support engineer asked the customer to send a support bundle.

In this scenario, which NetApp tool would satisfy this request?

- A. OnCommand Shift
- B. OnCommand Cloud Manager
- C. OnCommand Unified Manager
- D. OnCommand System Manager

Correct Answer: C

Reference: https://docs.netapp.com/ocum-95/index.jsp?topic=%2Fcom.netapp.doc.onc-um-ag%2FGUID78B94C94-4B05-449E-BCFE-9249F16ED9A5.html

NS0-193 VCE Dumps

NS0-193 Practice Test

NS0-193 Braindumps